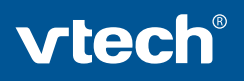

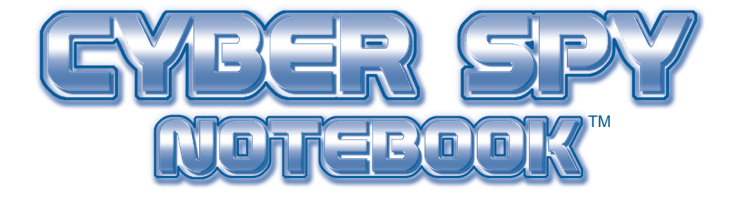

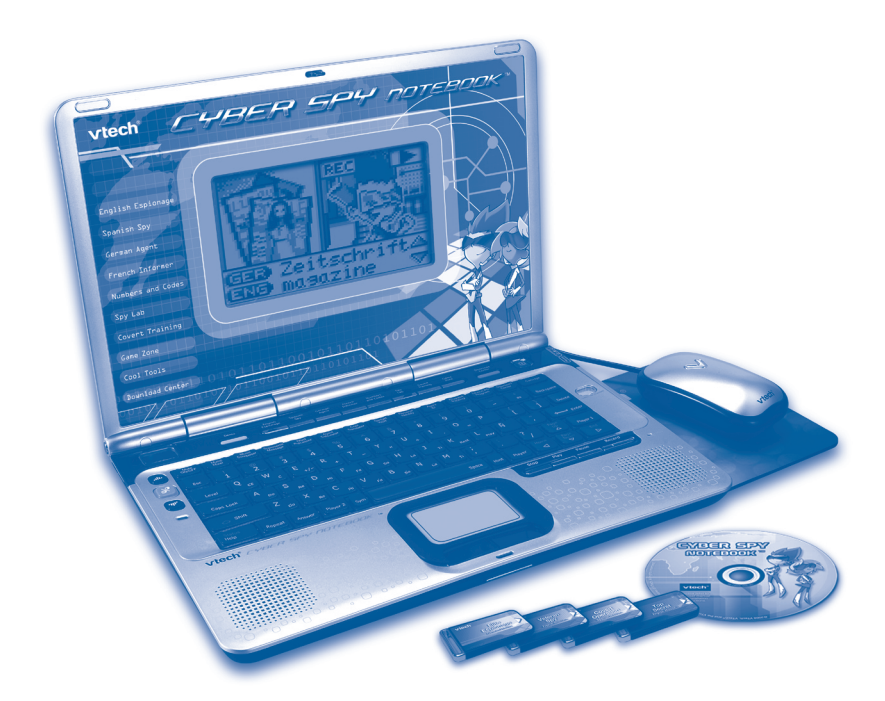

Printed in China 91-002329-000-000 2008 VTech

### *Dear Parent,*

*At VTech®, we know that in order to effectively reach kids, today's learning tools have to be plugged into the fast-paced world around them. at's why we created the Grade School Learning Series – an engaging set stylized, interactive computers specially designed to get grade-school kids up to speed with their fast-paced, tech-savvy world.* 

*Every product in the Grade School Learning Series covers a wide range school basics – math, language, social studies, science, and even an intro to basic Spanish, French and German. Activities are presented in a fast-paced, arcade-game style that kids will recognize and enj. Each learning machine is loaded with hi-tech features such as word processors, electronic address books, plug-in acceories, and PC uplinks – tools that go hand-in-hand with the way kids learn, play and use information.* 

As a bonus, each Grade School Learning product includes a free 1-year *membership to www.planetvtech.com. Here kids can play, learn and hang out, all within a safe and secure web environment that's fun for play and approved by Mom.*

With the **Grade school Learning series**, kids can access a way to learn that *closely matches the way they already live and play. We thank you for trusting*<br>**VIech**® with the important job of helping your child learn and succeed. We *VTech® with the important job helping your child learn and succeed. We hope to help your child discover that "It's Cool to Be Smart!"*

sincerely,<br>*Sylen* + 12

*Julia Fitzgerald Vice President, Marketing VTech Electronics, NA*

*To learn more about the Electronic Learning Series™ and other VTech® toys, visit www.vtechkids.com*

# **CYBER SPY NOTEBOOK™ USER'S MANUAL**

# **TABLE OF CONTENTS**

**SECTION 1 INTRODUCTION** CHAPTER 1 INTRODUCTION CHAPTER 2 INCLUDED IN THIS PACKAGE

#### **SECTION 2 SET-UP**

CHAPTER 1 GETTING STARTED CHAPTER 2 PRODUCT FEATURES

#### **SECTION 3 ACTIVITIES**

CHAPTER 1 MAIN UNIT CHAPTER 2 MISSION KEY 1: ENGLISH MISSION - TOP SECRET CHAPTER 3 MISSION KEY 2: SPANISH MISSION - COVERT OPERATION CHAPTER 4 MISSION KEY 3: GERMAN MISSION - ELITE ESPIONAGE CHAPTER 5 MISSION KEY 4: FRENCH MISSION - VETERAN SPY

#### **SECTION 4 INTERNET CONNECTIVITY**

# CHAPTER 1 SOFTWARE INSTALLATION

CHAPTER 2 ACCOUNT REGISTRATION CHAPTER 3 LOGGING IN<br>CHAPTER 4 FEATURES IN FEATURES IN PLANET VTECH

#### **SECTION 5 CYBER SPY HEADQUARTERS**

CHAPTER 1 CONNECTING TO CYBER SPY HEADQUARTERS CHAPTER 2 NAVIGATING AROUND CHAPTER 3 LAUNCHING MISSIONS

#### **SECTION 6 CARE AND MAINTENANCE**

CHAPTER 2 TROUBLESHOOTING CHAPTER 3 TECHNICAL SUPPORT

CONTENTSCONTENTS

CHAPTER 1 CARE AND MAINTENANCE

- 
- CHAPTER 4 OTHER INFORMATION

# INTRODUCTION

# **Cyber Spy Notebook™**

Thank you for purchasing the **VTech® Cyber Spy Notebook™**.

Your **Cyber Spy Notebook™** is an electronic learning laptop that you can take on the go, or connect to our web site to play interactive games online in vivid color! **Cyber Spy Notebook™** challenges young minds with over 100 activities in different categories as diverse as English, Spanish, German, French, math, logic, science, history, geography, music and more.

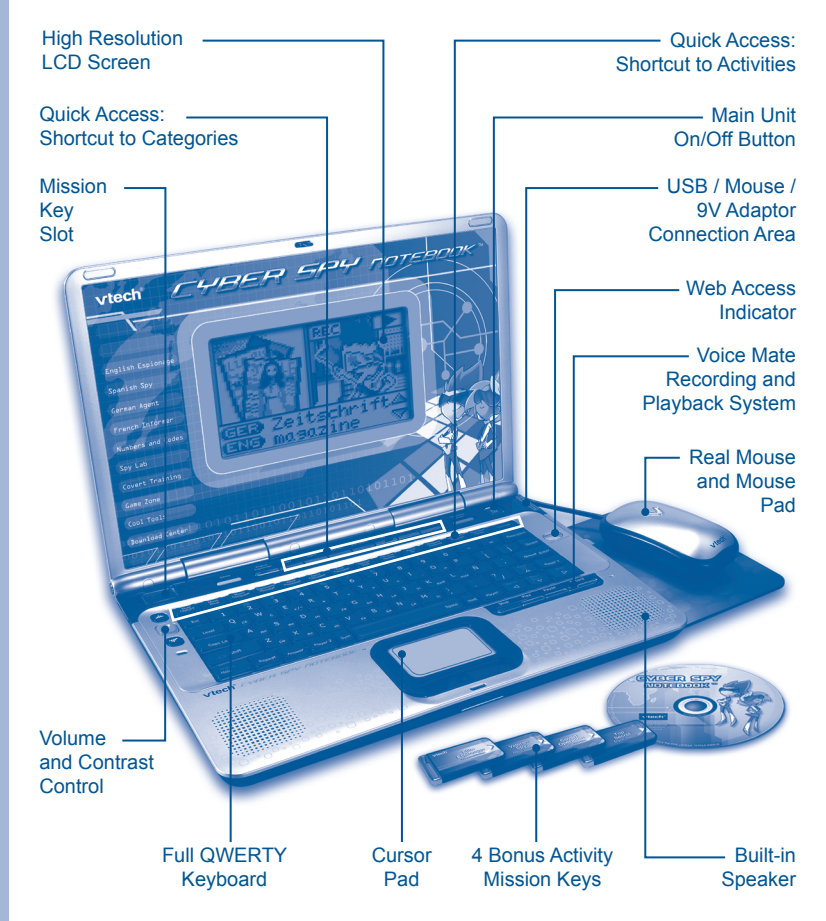

# **INCLUDED IN THIS PACKAGE**

- **Cyber Spy Notebook™** console
- Real mouse
- Mouse pad
- PC connection cable
- PC desktop software CD-ROM •
- 4 bonus activity mission keys •
- 2 instruction manuals
- Planet VTech Membership Card •

#### **WARNING:**

**All packing materials such as tape, plastic sheets, wire ties and tags are not part of this toy and should be discarded for your child's safety.**

# SET-UP

# **GETTING STARTED**

Before playing for the first time, please insert 4 new "AA" sized alkaline batteries. (The "AA" sized batteries included in the unit are for demo purpose only and are not long-life batteries.) Or use a VTech 9V AC (300mA center positive) power supply adaptor (sold separately).

**If you are using a power supply adaptor, please remember to empty the battery slot first. Before playing, please make sure the plastic strip is removed from the bottom of the unit.**

# **BATTERY INSTALLATION**

**Cyber Spy Notebook™** operates on 4 "AA" sized batteries or a **VTech®** (300mA center positive) power supply adaptor (sold separately).

- 1. Make sure the unit is turned **OFF**.
- 2. Locate the battery cover on the bottom of the unit and open it.
- 3. Insert 4 "AA" sized batteries as illustrated.
- 4. Close the battery cover.

**NOTE:** For best performance, replace with new, alkaline batteries.

RECHARGEABLE BATTERIES ARE NOT RECOMMENDED.

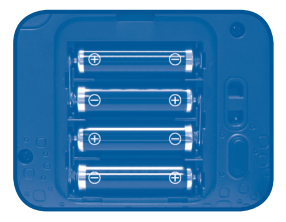

# **BATTERY NOTICE**

- The use of new alkaline batteries is recommended for maximum performance.
- Do not try to recharge non-rechargeable batteries.
- Rechargeable batteries are to be removed from the toy before being charged.
- $\bullet~$  Rechargeable batteries are only to be charged under adult supervision.
- Do not mix different types of batteries: alkaline, standard (carbon-• zinc) or rechargeable (nickel-cadmium).
- Do not mix new and used batteries.
- Only use batteries of the recommended or equivalent type. •
- Install batteries correctly observing the polarity (+, -) signs to avoid leakage.
- $\bullet\,$  Batteries that have run out of energy must be removed from the toy.
- Do not short circuit the supply terminals.
- Do not use more batteries than recommended.
- Remove batteries from the toy if it will not be used for an extended period of time.
- Do not dispose of batteries in fire.

**Notice:** When **Cyber Spy Notebook™** is on, you may see this icon appear on the screen  $\begin{bmatrix} \cdot \\ \cdot \end{bmatrix}$ . This indicates that battery power is low, and you should replace the batteries soon.

# **AC-DC ADAPTOR**

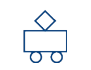

Use a **VTech®** adaptor or any other standard adaptor that complies with EN61558 DC 9V  $\overline{\phantom{2}1}$  300mA  $\overline{+}$   $\rightarrow$   $\overline{)}$  center-positive adaptor.

#### **CONNECTING THE ADAPTOR**

- 1. Make sure the unit is OFF.
- Locate the adaptor jack on the right side of the unit. 2.
- 3. Insert the adaptor plug into the unit's adaptor jack.
- 4. Plug the adaptor into a wall outlet.
- 5. Turn the unit **ON**.

**NOTE:** When the toy is not going to be in use for an extended period of time, unplug the adaptor.

#### **ADAPTOR NOTICE**

- The toy is not intended for use by children under 3 years old. •
- Only use the recommended adaptor with the toy. •
- The adaptor is not a toy.
- Never clean a plugged-in toy with liquid.
- Never use more than 1 adaptor.
- Do not leave toy or adaptor plugged in for extended periods of time. •

#### **NOTICE TO PARENTS**

Regularly examine the adaptor, checking for damage to the cord, plug, transformer or other parts. Do not use the adaptor if there is any damage to it.

# **USING THE MOUSE**

#### **CONNECTING THE MOUSE**

Use the mouse only on the supplied mouse pad so that the roller ball is not damaged and the cursor moves freely across the screen. Only use a mouse that is compatible with **VTech®** products.

 $\Box$ 

- 1. Make sure the unit is **OFF**.
- 2. Locate the mouse jack on the right side of the unit.
- 3. Plug the mouse into the mouse jack.

#### **USING THE MOUSE**

- 1. Move the mouse in the direction you want the cursor to move.
- 2. Click the mouse button to make a selection.

#### **CLEANING THE MOUSE**

- 1. Following the arrows, use a screwdriver to open the cover on the bottom of the mouse.
- 2. Take the ball out of the mouse and use a dry cloth to clean the mouse and the ball.
- 3. Place the ball back in the mouse, replace the mouse cover and screw the cover closed.

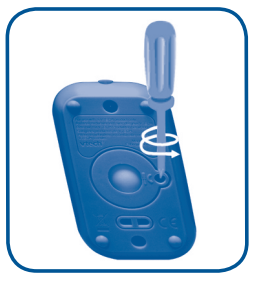

#### **INSERTING MISSION KEYS**

- 1. Make sure the unit is turned **OFF**.
- 2. Insert the mission key into the mission key slot on the left side of the unit. The mission key should lock into place. Please use care when removing the mission key from the slot.

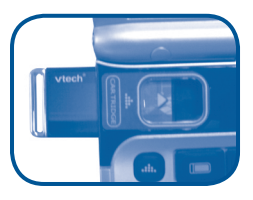

3. Turn **Cyber Spy Notebook™ ON** by pressing the  $\lfloor\!\!\lfloor\text{\textcircled{u}}\!\!\rfloor\!\!\rfloor$  button.

# **PRODUCT FEATURES**

# **THE UNIT**

#### **TURNING THE UNIT ON AND OFF**

Pressing the  $\left[\left[\begin{matrix}\boxed{0}\end{matrix}\right]\right]$  button will turn the unit **ON**.

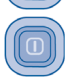

Pressing the  $\left[\begin{matrix} 0 \\ 0 \end{matrix}\right]$  button again will turn the unit **OFF**.

#### **AUTOMATIC POWER OFF**

To save power, **Cyber Spy Notebook™** automatically shuts down if it

does not receive any input after several minutes. Press the  $\lVert \text{I} \rVert$  button

to wake your unit. We recommend that you turn off the unit when finished playing. Remove the batteries and unplug the adaptor if your **Cyber Spy Notebook™** will not be used for an extended period of time.

#### **VOLUME and CONTRAST CONTROL**

Pressing the  $\mathbb{R}$  button will switch to Volume control. Pressing the ngga

button again will switch to Contrast control. Press at a or

to adjust the Volume or Contrast.

# PRODUCT FEATURES PRODUCT FEATURES

#### **KEYBOARD LAYOUT**

In addition to a full QWERTY keyboard, you will also find the function keys described below:

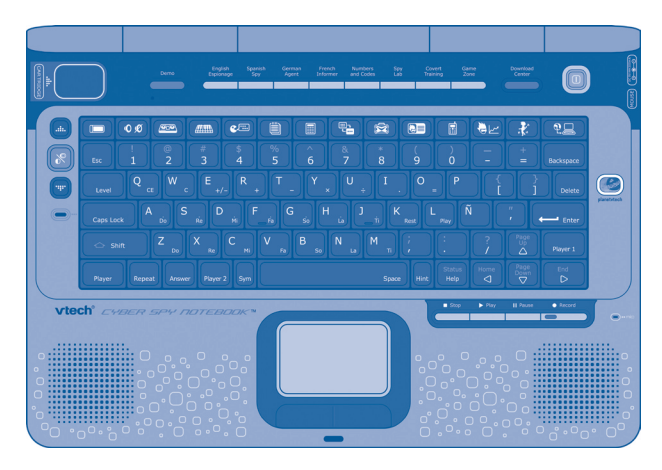

#### **HOT KEYS (1)**

Press one of the following buttons to jump to the sub menu of the chosen category.

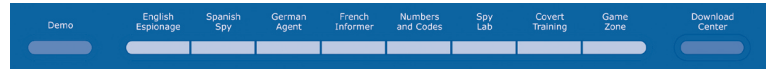

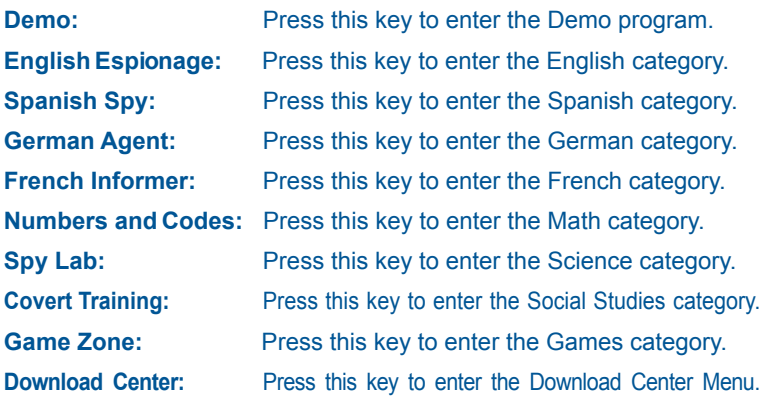

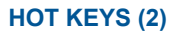

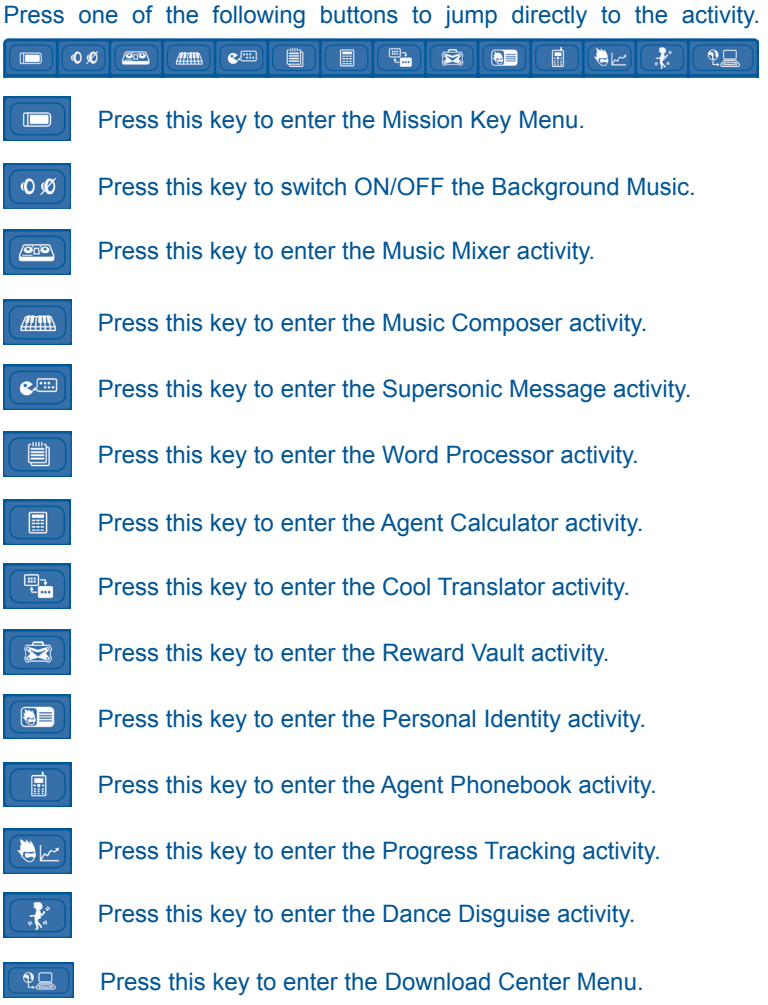

#### **FUNCTION KEYS:**

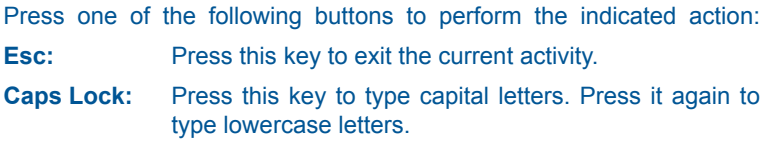

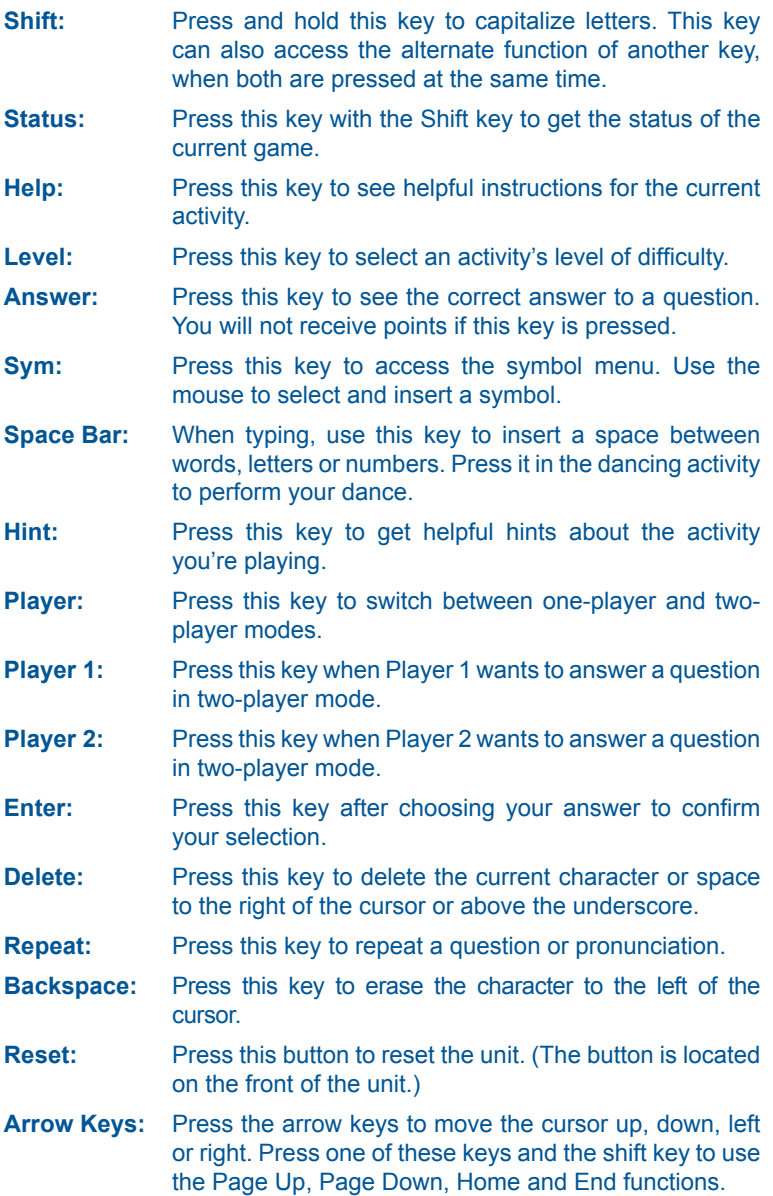

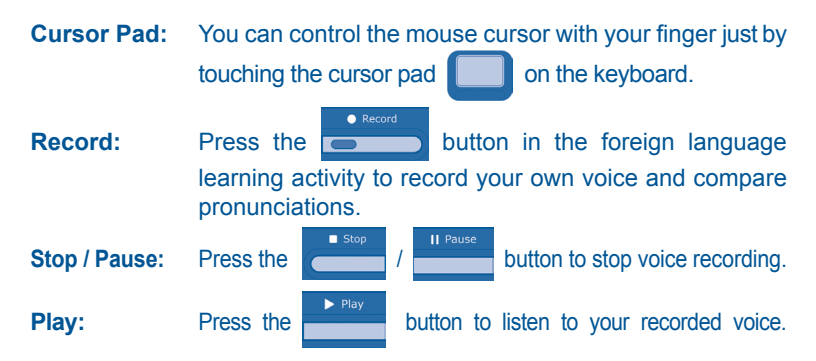

# **ACTIVITY SELECTION**

With the **Cyber Spy Notebook™** you can choose from different categories of play and learning:

- English Espionage
- Spanish Spy
- German Agent
- French Informer
- Numbers and Codes
- Spy Lab
- Covert Training
- Game Zone
- Cool Tools
- Progress Tracking
- Download Center (When an activity is downloaded from our web site.)
- Mission Key (When a mission key is inserted.)

#### **MAIN MENU:**

When the unit is turned ON, you will see a short opening scene before entering the Main Menu. Icons representing the different categories will be shown in the menu. You can choose a category in one of these ways:

- 1) Use the arrow keys to select the category icon. Then press the key to confirm selection.
- 2) Or use the cursor pad to select the category icon. Then press the **ENTER** key to confirm selection.

 $\blacksquare$  Enter

3) Alternatively, you can use the mouse to select the category icon by clicking the mouse once to confirm selection.

#### **SUB MENU:**

After category selection, you will see a list of activities for you to choose from. You can choose an activity in one of these ways:

1) Use the arrow keys to select the activity you like. Then press

the  $\left\| \left( \right. \right\|$  anter  $\left\|$  key to confirm selection.

- 2) Or use the cursor pad to select the activity on screen. Then press the **ENTER** key to confirm selection.
- 3) Alternatively, you can use the mouse to select the activity by clicking the mouse once to confirm selection.

#### **MISSION KEY:**

Make sure the unit is turned **OFF** before inserting a mission key. Insert a mission key into the mission key slot on the left side of the notebook. Then turn the notebook **ON**. You will see a short opening scene before entering the Main Menu. In the Main Menu you will see an icon for the mission key. Click the mission key icon to enter the mission key menu. A list of activities will be shown in the menu. You can choose an activity in one of these ways:

1) Use the arrow keys to select the activity you like. Then press

the  $\left\| \right\|$  and  $\left\| \right\|$  key to start the activity.

- 2) Or use the cursor pad to select the activity icon. Then press the **ENTER** key to start the activity.
- 3) Alternatively, you can use the mouse to select the activity icon by clicking the mouse once to start the activity.

#### **LEVEL SELECTION:**

**Press the key in the vey to go to the level selection screen. Use the arrow** keys or mouse to select a level. When a level is selected, the current activity will start from the beginning.

#### **PLAYER MODE SELECTION:**

Press the **k** Player **k** key on the keyboard to switch between one-player and two-player modes. When player mode is changed, the current activity will start from the beginning.

#### **ANSWER:**

In most activities, the answer will be provided after a certain number of tries.

# **ACTIVITIES**

Your **Cyber Spy Notebook™** offers a total of 100 activities including 8 activities from bonus mission keys.

#### **MAIN UNIT**

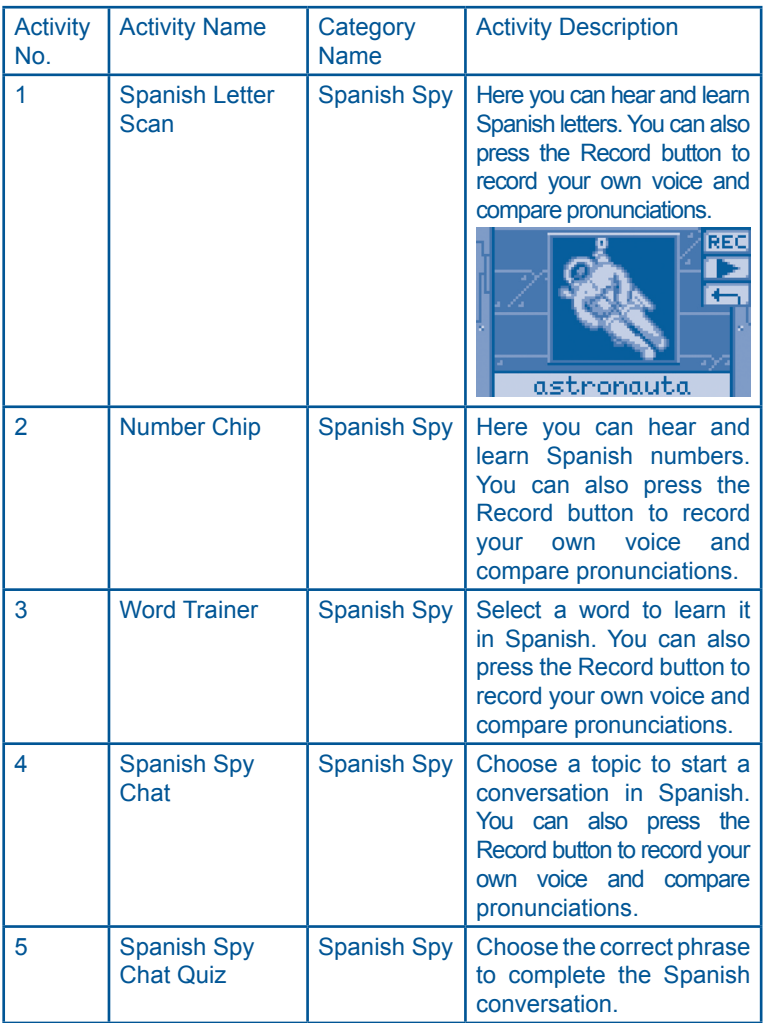

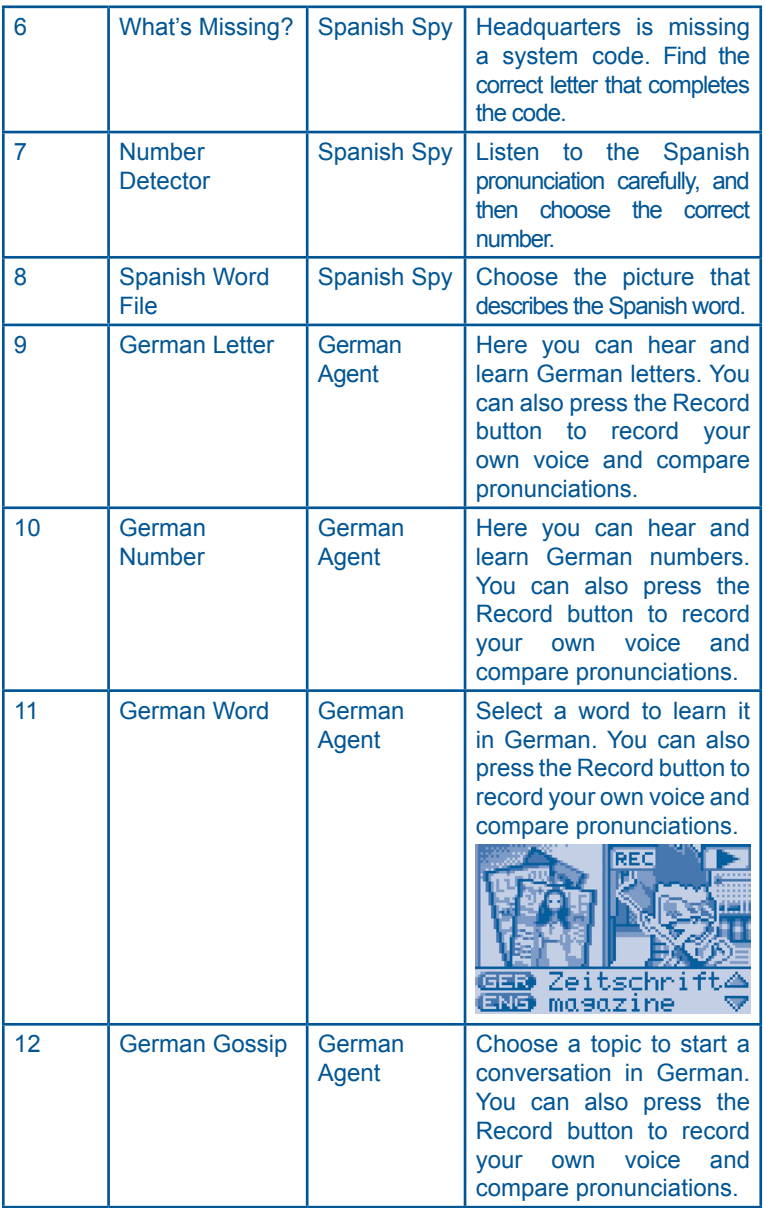

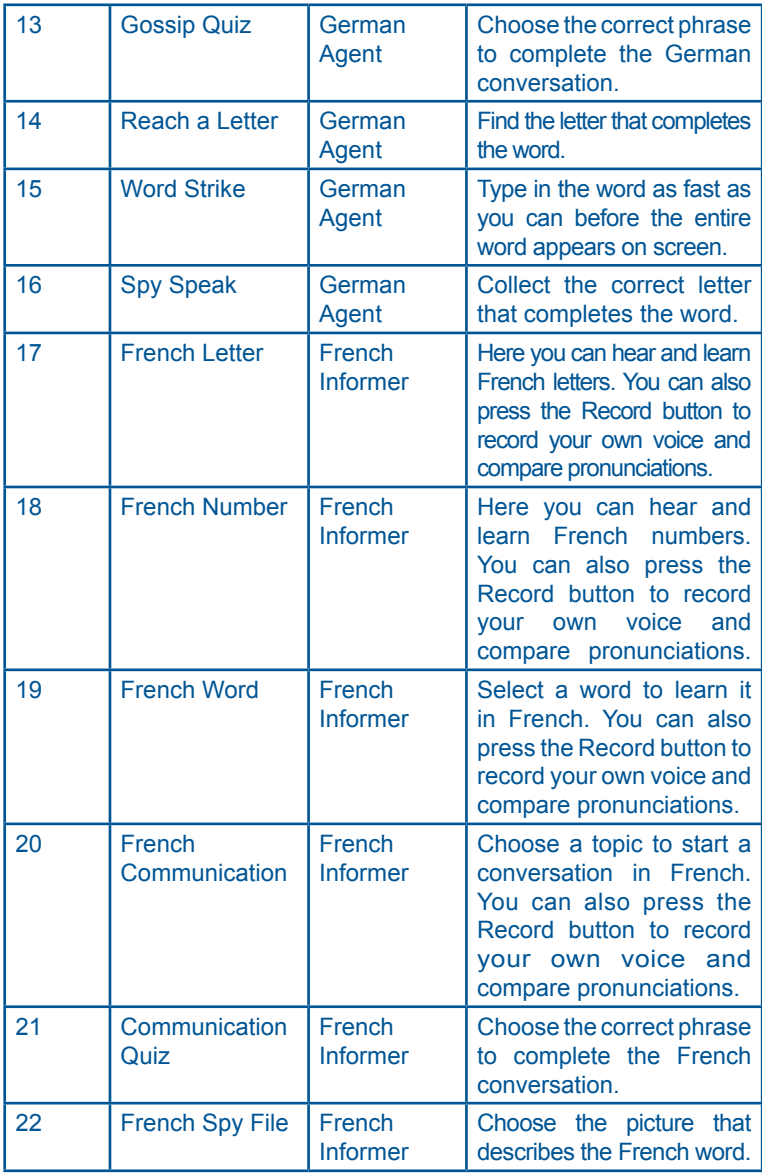

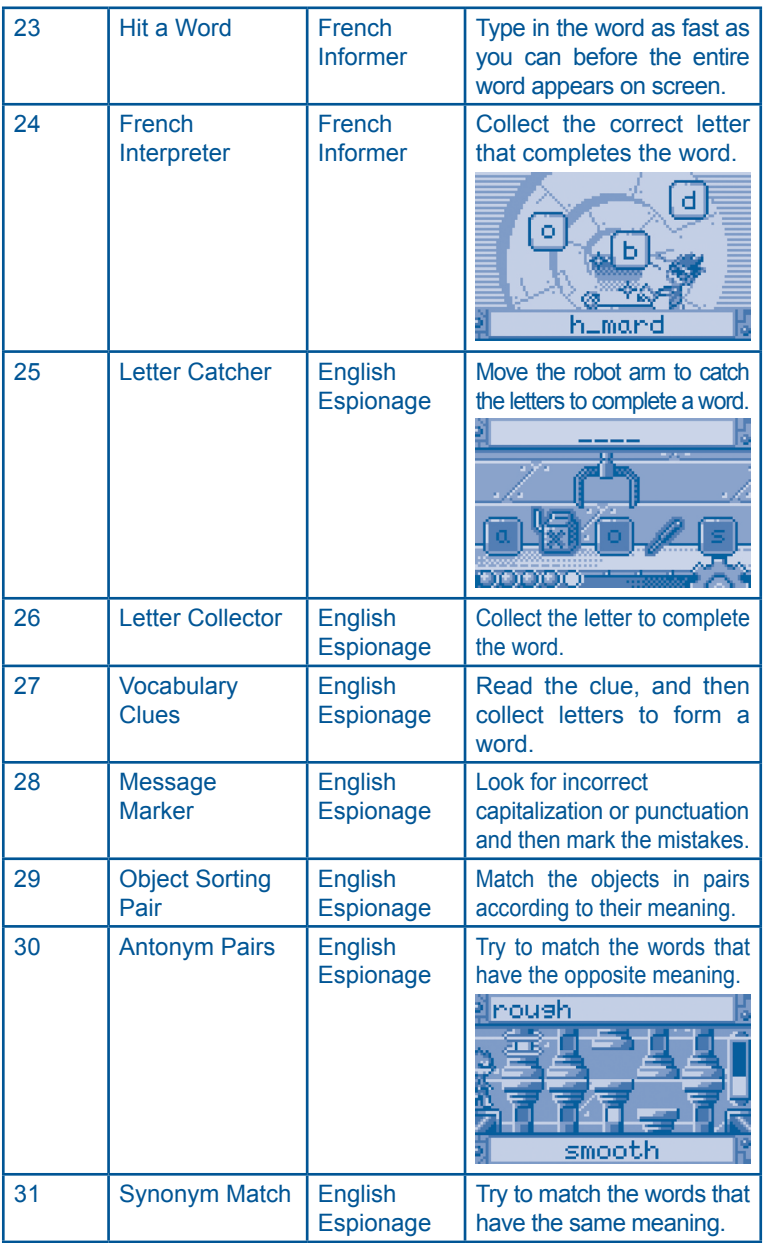

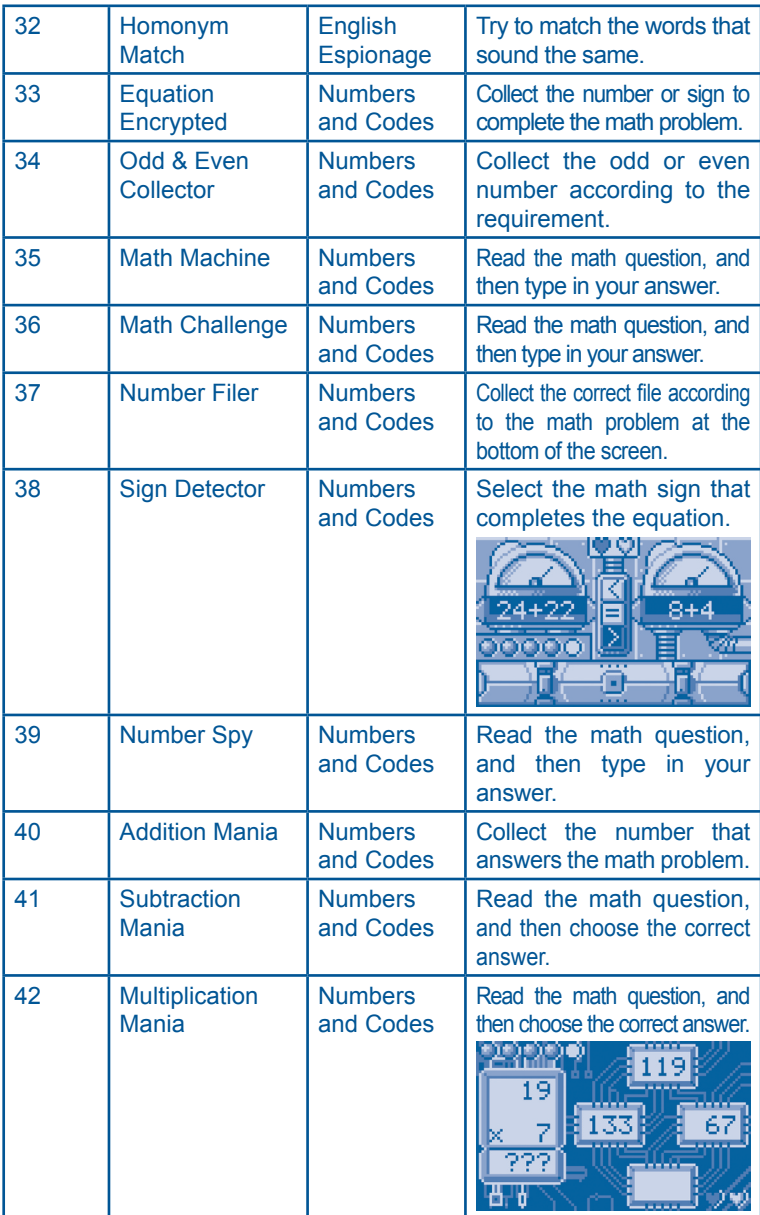

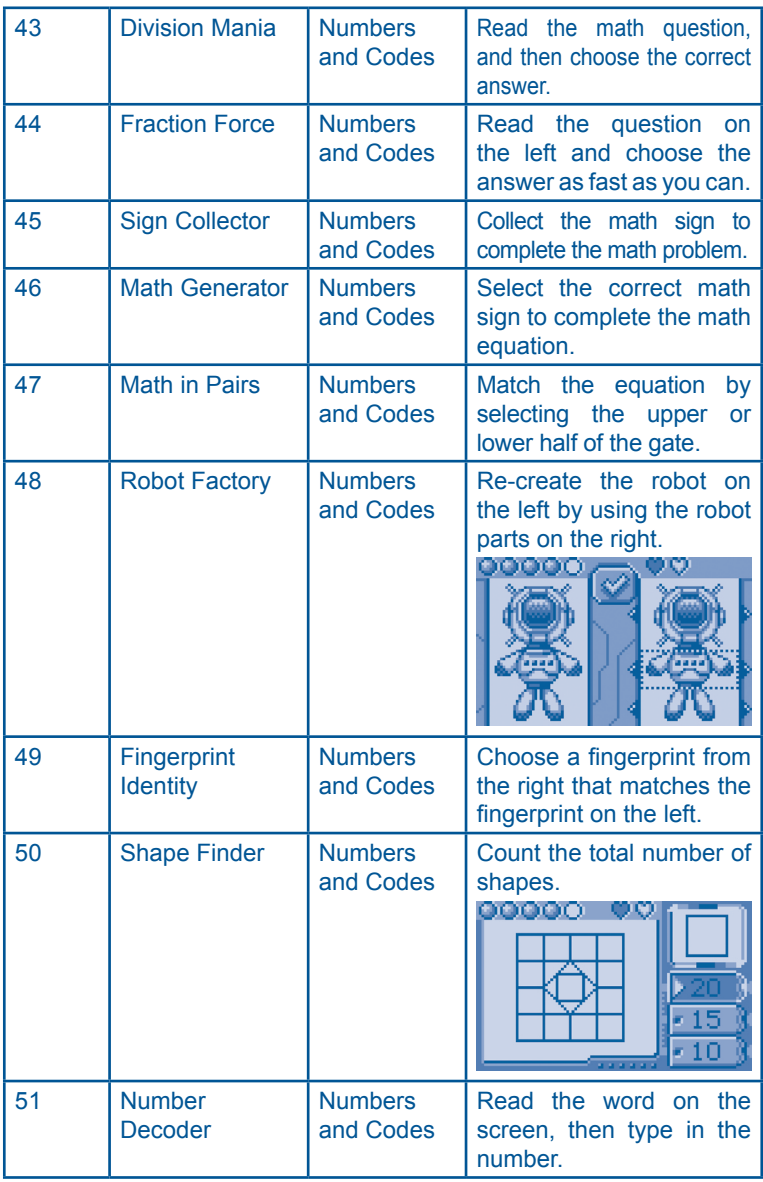

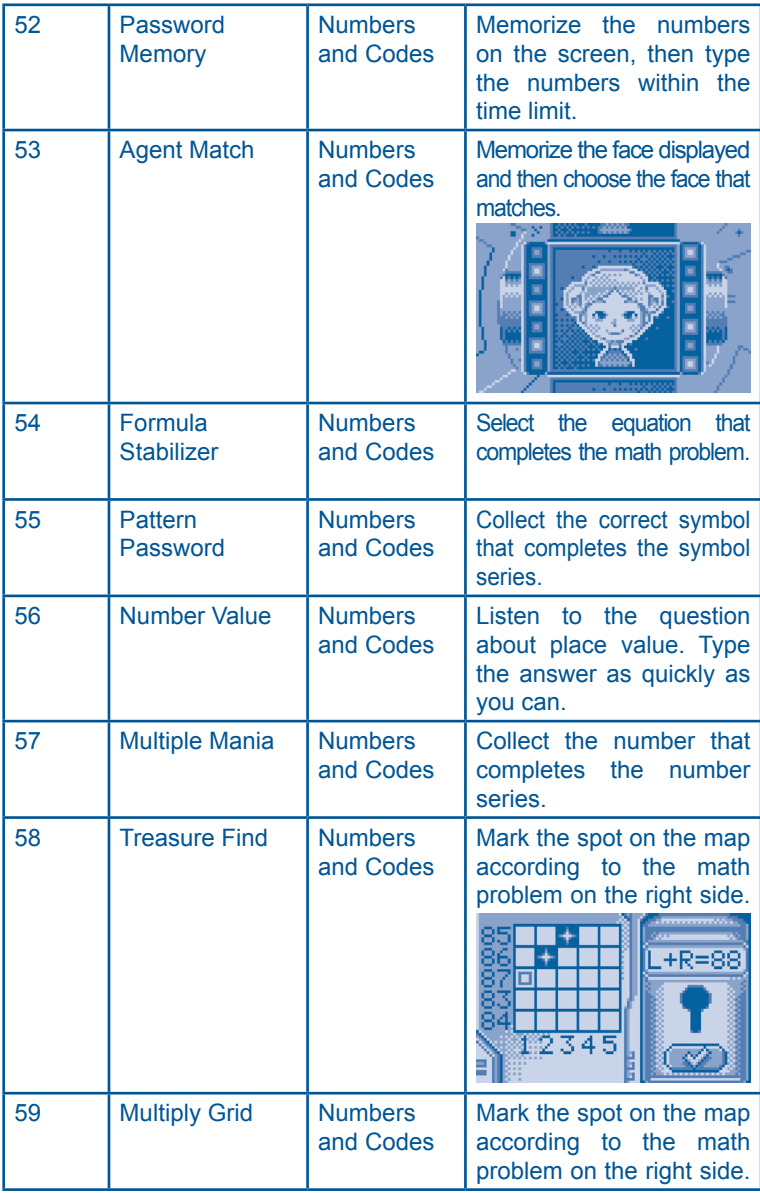

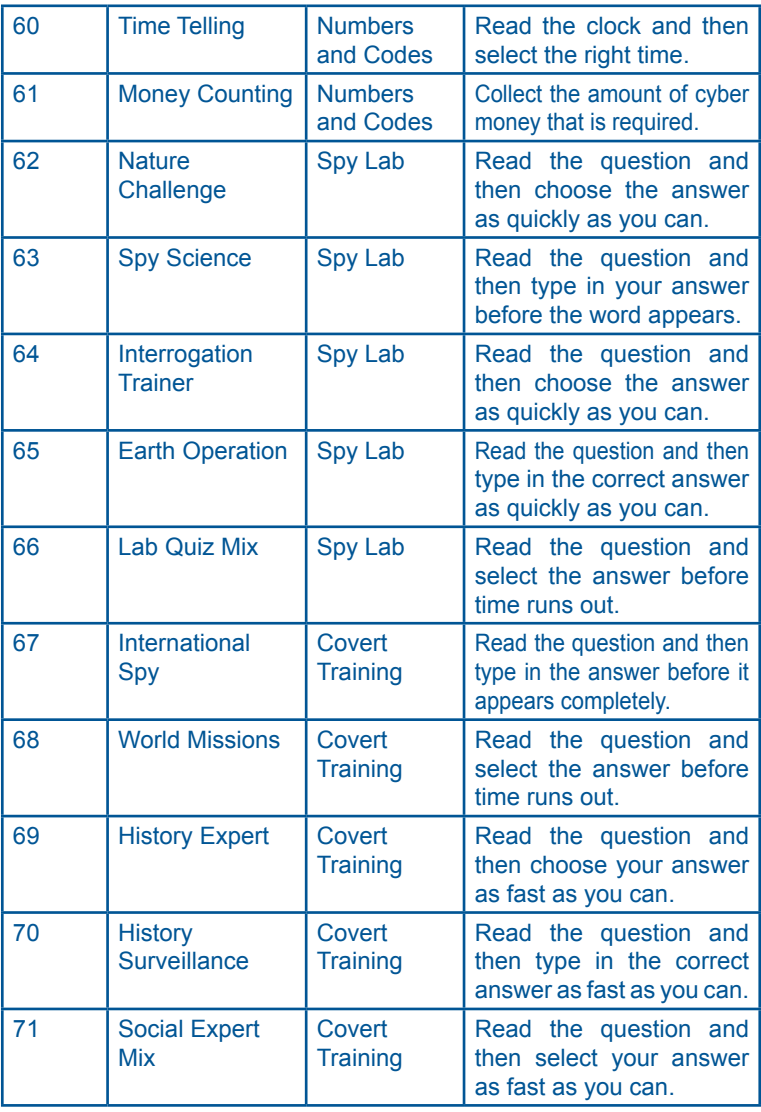

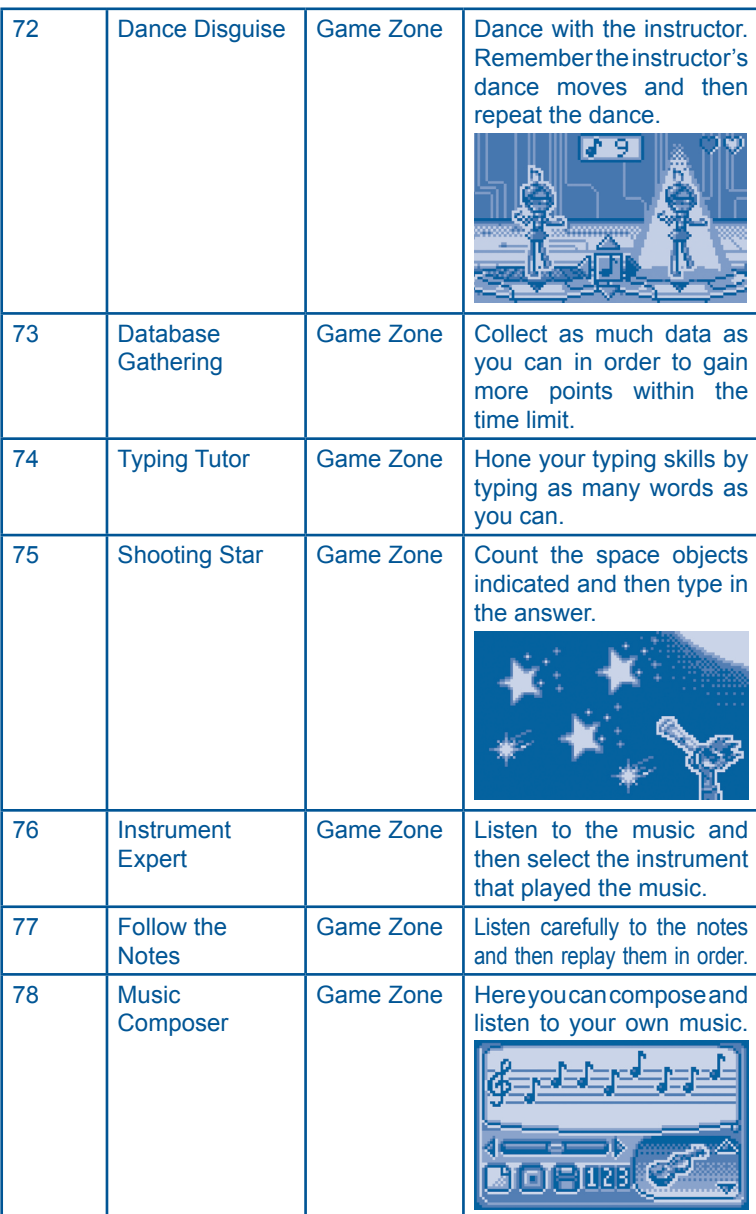

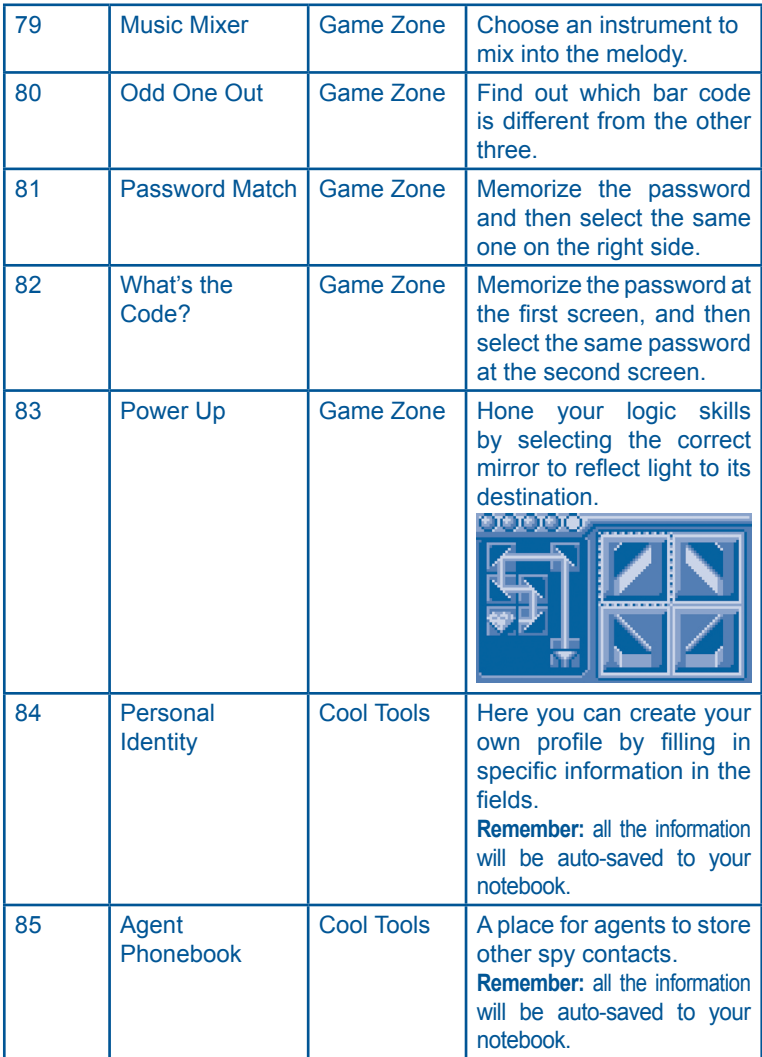

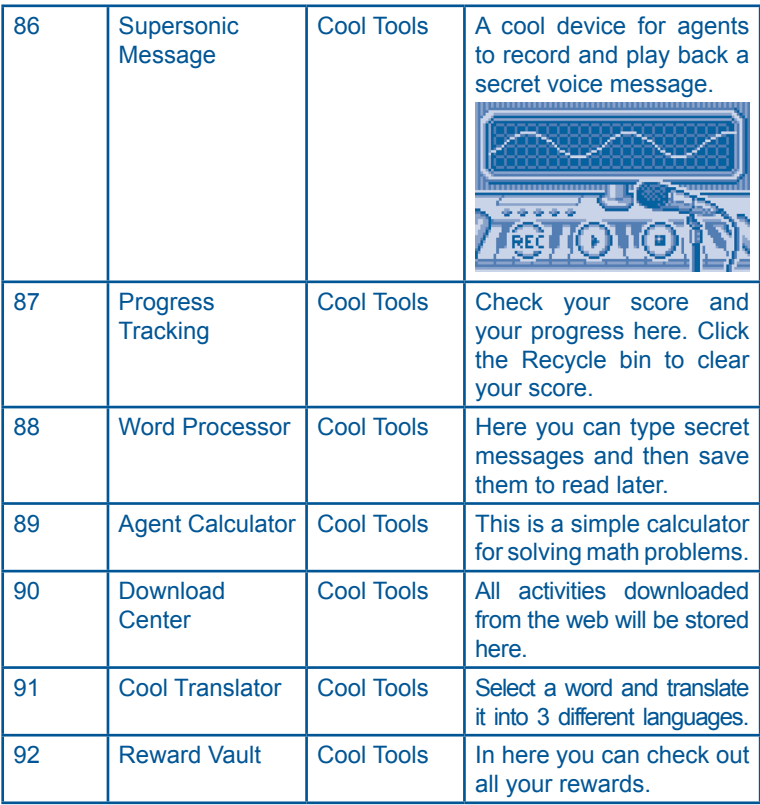

### **Mission Key 1: English Mission – Top Secret**

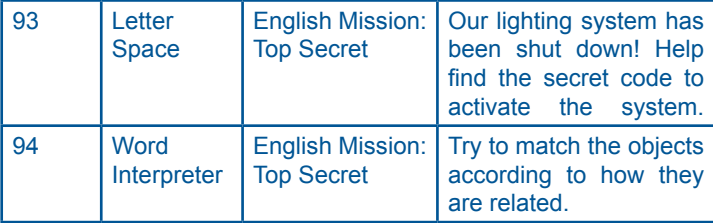

#### **Mission Key 2: Spanish Mission – Covert Operation**

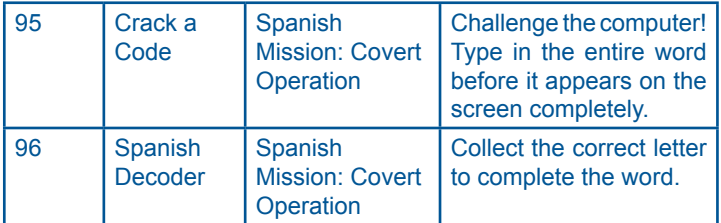

#### **Mission Key 3: German Mission – Elite Espionage**

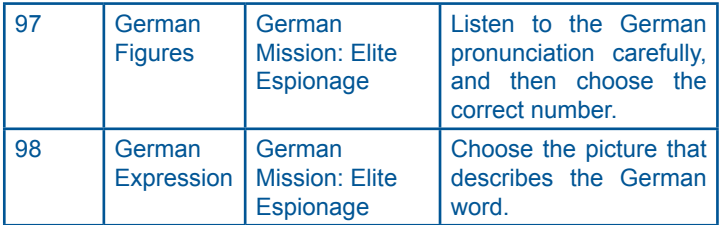

#### **Mission Key 4: French Mission – Veteran Spy**

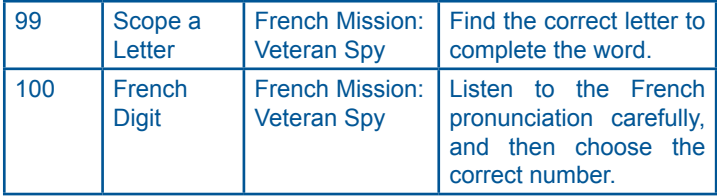

# INTERNET CONNECTIVITY FEATURES

# **MINIMUM SYSTEM REQUIREMENTS**

#### **Hardware Requirements:**

CPU: Pentium® 4, 1 GHz or above Memory: 256MB Video Adaptor: Graphic card with 1024 x 768 at 16 or 32 bit color Monitor Resolution: 1024 x 768 USB 1.1 or higher 100MB Hard disk space Windows® compatible sound card and speakers **Note:** Home internet connection required for online access. **Note:** USB hubs are not supported.

#### **Software Requirements:**

Microsoft® Windows® 2000(SP4), XP or Windows Vista® Operating System Internet Explorer® version 6 or above

Adobe® Flash® Player 9 (To acquire the latest version of Flash player, please visit www.adobe.com)

**Note:** Windows® 98/Windows® ME/Windows® NT are not supported.

Microsoft, Windows® is a registered trademark of Microsoft Corporation in the United States and other countries. Adobe®, the Adobe logo, Flash® are either registered trademarks or trademarks of Adobe Systems Incorporated in the United States and/or other countries. Intel®, Pentium®, are trademarks of Intel Corporation in the United States and other countries. All other trademarks are the property of their respective owners. THIS PRODUCT IS NOT ENDORSED OR SPONSORED BY ADOBE SYSTEMS INCORPORATED, PUBLISHER OF FLASH.

### **Software Installation**

#### **Installing from CD-ROM:**

Insert the CD-ROM that comes with your **Cyber Spy Notebook™** and follow on-screen instructions to proceed with software installation.

If the installation program does not initiate automatically when you insert the CD, you can start the installation manually by doing the following:

- 1. Double click on "My Computer" (located on your desktop).
- Find the CD-ROM drive that has the **Cyber Spy Notebook™** 2. installation CD.
- 3. Right click on the drive and choose "Explore".
- Locate and run "Setup.exe" on the explorer to begin the installation 4. process.

# **Account Registration**

Once you have successfully installed the software. locate the USB cord on your product and plug the device into your computer's USB port. This will take you automatically to the Planet VTech web site.

Alternatively, you can open your internet browser and enter the following URL: **www.planetvtech.com**

Click on the "Sign In" button and follow the on-screen instructions to proceed with the account registration process.

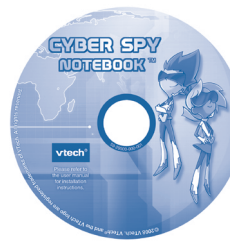

INTERNET CONNECTIVITYTERNET CONNECTIVITY

Ξ

# **Logging In**

After account registration, you can go to **www.planetvtech.com** anytime and click the "Sign in" button to log in using your screen name and password.

# **Features in Planet VTech**

There are many fun activities and features to be found in Planet VTech. For details, please refer to the separate Planet VTech User's Manual.

# **Accessing Parents' Center**

You can track your child's progress online and edit your account information via the online Parents' Center. To access the Parents' Center, please navigate to **www.planetvtech.com**, click the Parents' Center button and log in to your account.

# **CYBER SPY HEADQUARTERS**

# **CONNECTING TO CYBER SPY HEADQUARTERS**

- Install the **Cyber Spy Notebook**™ PC program. The first time you connect the **Cyber Spy NotebookTM** to the PC, you will be taken to the login page of Planet VTech. Log in to play games at Cyber Spy Headquarters, or explore Planet VTech and find other exciting games and surprises!
- Once you have successfully logged in, you will be taken to the entrance of Cyber Spy Headquarters.

#### **Entrance of Cyber Spy Headquarters**

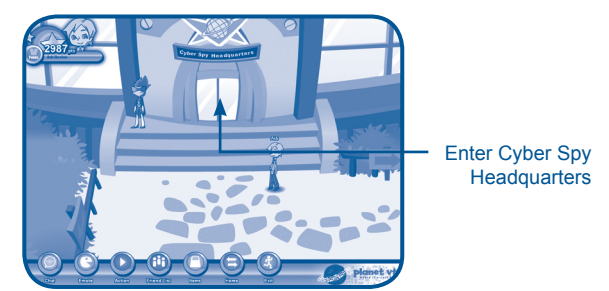

You can also type the web site into your browser's URL to go to Planet VTech directly: **http:// www.planetvtech.com**

**Note:** In order to play games at Planet VTech, your PC must be connected to the Internet.

**Note:** The web site screenshots in this manual may be different from those seen on the actual web site.

# **NAVIGATING AROUND**

#### **Cyber Spy Lobby**

Play Sample **Missions** 

Enter Cyber Spy Briefing Room

Exit to Planet VTech

#### **Cyber Spy Briefing Room**

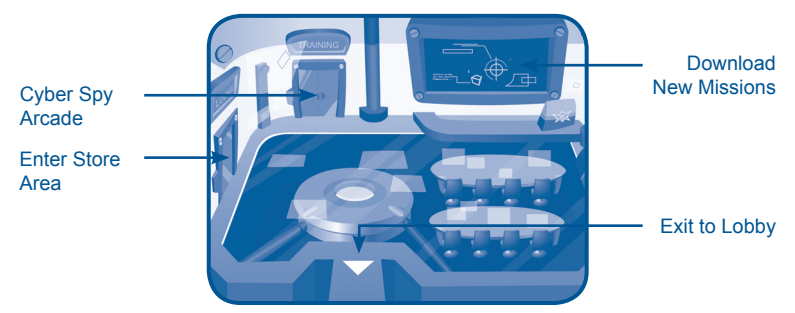

- You can download additional missions to your **Cyber Spy NotebookTM** for free at Cyber Spy Headquarters.
- Click on the area shown above to download new games.

#### **Cyber Spy Store**

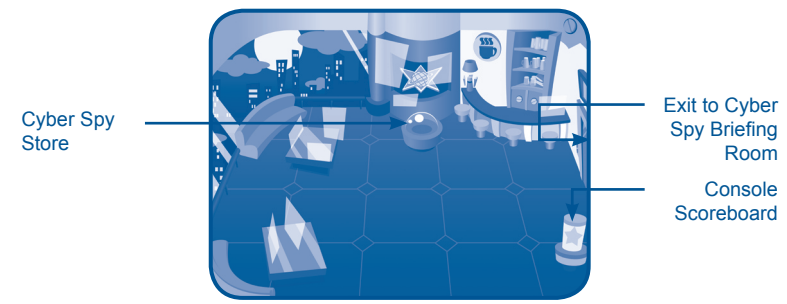

- You can purchase **Cyber Spy Notebook**™ related items with your V.Points by clicking on the area shown above.
- You can also view your **Cyber Spy Notebook**™ game scores and rank by clicking on the area shown above.

#### **Cyber Spy Arcade**

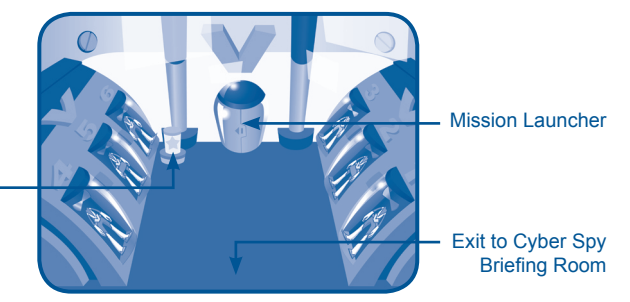

View Mission **Rankings** 

#### **Online Tour Guide**

Should you have any questions on Planet VTech, look for avatars with names beginning with "Tour Guide". They will be able to help you out!

# **LAUNCHING MISSIONS**

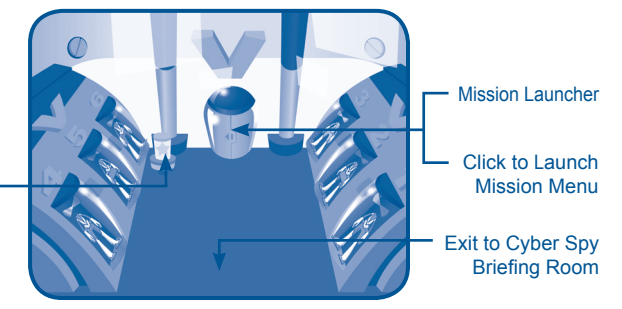

View Mission Rankings

- Click on the mission launcher.
- You can select different missions and start playing.

# CARE & MAINTENANCE

- 1. Keep your **Cyber Spy Notebook™** clean by wiping it with a slightly damp cloth. Never use solvents or abrasives.
- 2. Keep it out of direct sunlight and away from direct sources of heat.
- 3. Remove the batteries when not using it for an extended period of time.
- 4. Avoid dropping it. Never try to dismantle it.
- 5. Always keep Cyber Spy Notebook™ away from water.

#### **WARNING:**

A very small percentage of the public, due to an existing condition, may experience epileptic seizures or momentary loss of consciousness when viewing certain types of flashing colors or patterns.

While the **Cyber Spy Notebook™** does not contribute to any additional risks, we do recommend that parents supervise their children while they play games. If your child experiences dizziness, altered vision, disorientation, or convulsions, discontinue use immediately and consult your physician.

Please note that focusing on a screen at close range and handling a keyboard for a prolonged period of time may cause fatigue or discomfort. We recommend that children take a 15 minutes break for every hour of play.

# TROUBLESHOOTING

- **1. If your Cyber Spy Notebook™ stops working or does not turn on:**
- Check your batteries. Make sure the batteries are fresh and properly installed.
- Insert the tip of a paper clip (or a similar object without a sharp tip) into the small hole on the back of the unit labeled "Reset."
- If you are still having problems, visit our web site at **www.vtechkids**.**com** for troubleshooting tips.
- **2. If when pressing the On/Off button, nothing happens:**
- Make sure your unit is plugged in.
- If you are using batteries, check to see that they are aligned correctly.
- **3. If you turn the unit on, but cannot see anything on the screen:** Adjust the contrast switch to adjust the darkness of the screen.
- **4. If you can't hear any sound:** Adjust the volume switch to adjust the sound level of the speaker.
- **5. If the screen is frozen and not responding to any input:** Use the tip of a paper clip (or a similar object without a sharp tip) to gently press the Reset button.
- **6. If a Windows® pop-up for formatting disk appears:** Click cancel to abort the action.

#### **7. If the PC does not auto-launch to Cyber Spy Headquarters after plugging in the Cyber Spy Notebook™:**

- Make sure that the software included on the installation CD was properly installed onto the PC.
- Check the USB connection. Make sure the cable ends are connected correctly.

#### **8. If the PC cannot access www.planetvtech.com or failed to load:** Make sure you have the latest version of Adobe Flash Player® and make sure your firewall or router is properly set up to accept the incoming connection on Port 3030.

# TECHNICAL SUPPORT

If you have a problem that cannot be solved by using this manual, we encourage you to visit us online or contact our Consumer Services Department with any problems and/or suggestions that you might have.

A support representative will be happy to assist you. Before requesting support, please be ready to provide or include the information below:

- The name of your product or model number (the model number is typically located on the back or bottom of your product).
- The actual problem you are experiencing. •
- The actions you took right before the problem occurred. •

#### **Internet: www.vtechkids.com**

**Phone:** 1-800-521-2010 in the U.S. or 1-877-352-8697 in Canada

# OTHER INFO

# **DISCLAIMER AND LIMITATION OF LIABILITY**

**VTech®** Electronics North America, L.L.C. and its suppliers assume no responsibility for any damage or loss resulting from the use of this handbook. **VTech®** Electronics North America, L.L.C. and its suppliers assume no responsibility for any loss or claims by third parties that may arise through the use of this software. **VTech®** Electronics North America, L.L.C. and its suppliers assume no responsibility for any damage or loss caused by deletion of data as a result of malfunction, dead battery, or repairs. Be sure to make backup copies of important data on other media to protect against data loss.

**Company: VTech®** Electronics North America, L.L.C.

- **Address:** 1155 West Dundee Rd., Suite 130, Arlington Heights, IL 60004 USA
- **Phone:** 1-800-521-2010 in the U.S. or 1-877-352-8697 in Canada

**NOTE:** This equipment has been tested and found to comply with the limits for a Class B digital device, pursuant to Part 15 of the FCC Rules. These limits are designed to provide reasonable protection against harmful interference in a residential installation. This equipment generates, uses and can radiate radio frequency energy and, if not installed and used in accordance with the instructions, may cause harmful interference to radio communications. However, there is no guarantee that interference will not occur in a particular installation. If this equipment does cause harmful interference to radio or television reception, which can be determined by turning the equipment off and on, the user is encouraged to try to correct the interference by one or more of the following measures:

- Reorient or relocate the receiving antenna.
- Increase the separation between the equipment and receiver.
- Connect the equipment into an outlet on a circuit different from that to which the receiver is connected.
- Consult the dealer or an experienced radio/TV technician for help. •

# **COPYRIGHT NOTICES:**

Copyright(c) 2008 **VTech®** Electronics North America, L.L.C. All Rights Reserved. **VTech®** and the **VTech®** logo are registered trademarks of **VTech®** Electronics North America, L.L.C. All other trademarks are property of their respective owners.

# IMPORTANT NOTE

Creating and developing Electronic Learning product is accompanied by a responsibility that we at **VTech®** take very seriously. We make every effort to ensure the accuracy of the information, which forms the value of our products. However, errors sometimes can occur. It is important for you to know that we stand behind our products and encourage you to call our Consumer Services Department at 1-800-521-2010 in the U.S. or 1-877-352-8697 in Canada with any problems and/or suggestion that you might have. A services representative will be happy to help you.

**Caution:** Changes or modifications not expressly approved by the party responsible for compliance could void the user's authority to operate the equipment.